# **INHALTSVERZEICHNIS**

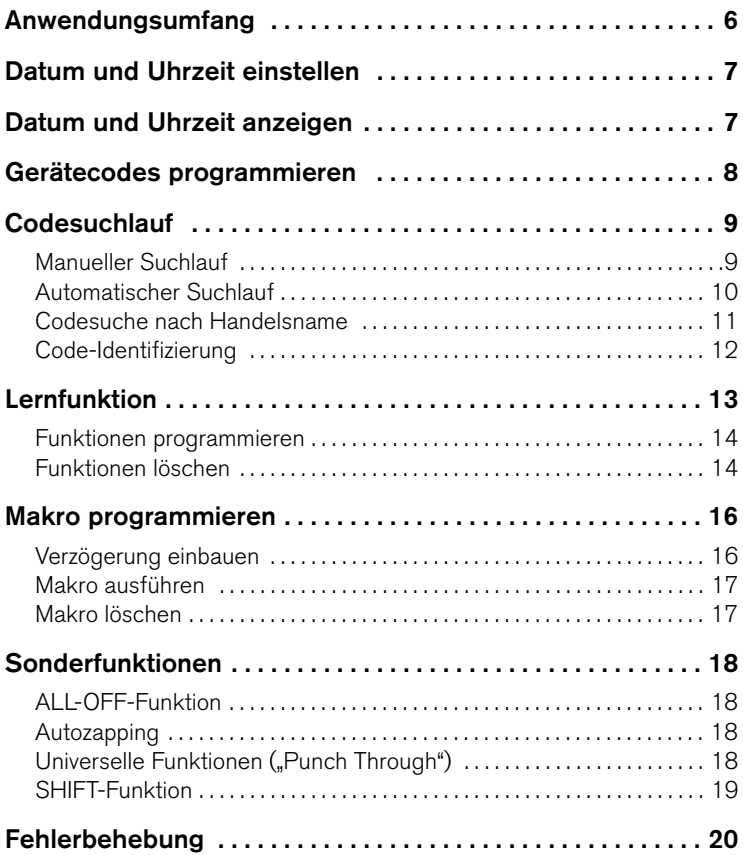

### ANWENDUNGSUMFANG

Diese Universalfernbedienung ersetzt bis zu acht normale Fernbedienungen und ist in der Lage, folgende Gerätetypen zu bedienen:

- TV Fernsehgerät mit Videotext
- VCR Videorecorder
- DVD DVD-Player
- CD CD-Player
- CBL Pay-TV-Decoder
- ASAT Analoger Satellitenempfänger
- DSAT Digitaler Satellitenempfänger
- AUX für weitere Geräte (TV, VCR, SAT, CD, DVD,...)
	- Bitte beachten Sie:

Die Bezeichnungen auf den MODUS-Tasten "TV", "VCR" usw. dienen nur der Übersichtlichkeit. Selbstverständlich können Sie die Tasten auch mit anderen Geräte-Typen belegen ("Flex-Mode").

## DATUM UND UHRZEIT EINSTELLEN

- 1. Drücken Sie so oft SET, bis in der Anzeige links eine Zahl erscheint. Der Monat wird angezeigt.
- 2. Drücken Sie 1 x SET, und stellen Sie den aktuellen Tag mit ENT ein.
- 3. Drücken Sie 1 x SET, und stellen Sie die aktuelle Stunde mit ENT ein. Datum und Uhrzeit anzeigen

Die Uhrzeit kann in 12- oder im 24-Stunden-Format angezeigt werden. Im 12-Stunden-Format werden Vormitttagsstunden mit einem A und Nachmittagsstunden mit einem P angezeigt. Wenn Sie die Uhrzeit im 24-Stunden-Format einstellen möchte, muss beim Einstellen ein H erscheinen.

- 4. Drücken Sie 1 x SET, und stellen Sie die aktuelle Minute mit ENT ein. Datum und Uhrzeit anzeigen
- 5. Drücken Sie 1 x SET. Die eingestellte Uhrzeit wird angezeigt.
- 6. Drücken Sie ENT um die Uhrzeit zu starten. Der Doppelpunkt blinkt im laufenden Sekundentakt. (Durch diese Wartefunktion kann die Uhr sekundengenau eingestellt werden.)

# DATUM UND UHRZEIT ANZEIGEN

Nach dem Einstellen wird die Uhrzeit angezeigt.

- 1. Drücken Sie einmal kurz die Taste ENT, wird für einige Sekunden das Datum angezeigt.
- 2. Wenn Sie Uhrzeit und Datum im Wechsel angezeigt bekommen möchten, drücken Sie nacheinander 1 x ENT und 1 x SET. Zum Ausschalten dieser Funktion drücken Sie so oft ENT, bis die Uhrzeit angezeigt wird.
	- Verwenden Sie einen geeigneten spitzen Gegenstand (z.B. einen Kugelschreiber) um die Tasten SET und ENTER zu stellen.

# GERÄTECODES PROGRAMMIEREN

Die Codes der entsprechenden Geräte sind der Codeliste, die dieser Bedienungsanleitung beiliegt, zu entnehmen. So gehen Sie vor:

- 1. Schalten Sie das betreffende Gerät manuell ein.
- 2. SETUP-Taste für ca. 3 Sek. gedrückt halten, bis die Hintergrundbeleuchtung der MODUS-Taste nach kurzem Blinken dauerhaft aufleuchtet.<sup>1</sup> (Bei kurzer Betätigung der SETUP-Taste aktivieren Sie die SHIFT-Funktion.)
- 3. SETUP-Taste loslassen.
- 4. Die gewünschte MODUS-Taste (TV, VCR, DVD, SAT, DSAT, CD, CBL, AUX) kurz drücken 2.
- 5. Geben Sie den dreistelligen Code aus der Code-Tabelle ein; ein kurzes Aufleuchten der MODUS-Taste bestätigt jeden Tastendruck.
- 6. Wenn die Codeeingabe gültig war, erlischt die MODUS-Taste nach der Eingabe der letzten Stelle. Wenn ein ungültiger Code eingegeben wurde, blinkt die MODUS-Taste drei Sekunden lang, bevor Sie erlischt.
	- Der Direkteintrag des Geräte-Codes ist jetzt vollständig.
	- Wenn das Gerät nicht erwartungsgemäß reagiert, wiederholen Sie die Programmierung ggf. mit einem anderen Code. Bitte probieren Sie alle zu Ihrer Marke angegeben Codes aus. Wählen Sie den Code aus, auf den alle verfügbaren Befehle Ihrer Fernbedienung korrekt reagieren!

Wenn Sie damit auch keinen Erfolg haben, dann versuchen Sie es mit der im Kapitel "Automatischer Suchlauf" beschriebenen Suchmethode.

2. Die Bezeichnungen über den Tasten dienen als Merkhilfen. Sie können jede Taste mit jedem Gerät belegen ("Flex-Mode").

<sup>1.</sup> Es leuchtet immer die zuletzt betätigte MODUS-Taste auf. Bei der ersten Benutzung leuchtet die TV-MODUS-Taste.

### Manueller Suchlauf

So führen Sie einen manuellen Suchlauf durch:

- 1. Schalten Sie das Gerät, das Sie bedienen wollen (TV, VCR, etc.) manuell ein.
- 2. SETUP-Taste für ca. 3 Sek. gedrückt halten, bis die Hintergrundbeleuchtung der MODUS-Taste nach kurzem Blinken dauerhaft aufleuchtet. (Bei kurzer Betätigung der SETUP-Taste haben Sie die SHIFT-Funktion aktiviert.)
- 3. SETUP-Taste loslassen.
- 4. Drücken Sie kurz die Taste für den gewünschten Mode (TV, VCR, DVD, CD, CBL, ASAT, DSAT, AUX).
- 5. Drücken Sie mehrmals nacheinander (bis zu 350 mal) die Taste POWER oder PROGRAMM+ (Kanal aufwärts) oder PLAY (nur bei VCR), bis das Gerät, das gesteuert werden soll, ausgeschaltet ist oder entsprechend reagiert.
- 6. Drücken Sie kurz die Taste OK oder ENTER, um den Code zu speichern.
- Aufgrund der umfangreichen Anzahl der verschiedenen Code-Nummern sind pro Gerätetyp bis zu 350 unterschiedliche Codes vorpogrammiert. In Einzelfällen ist es möglich, dass nur die gebräuchlichsten Hauptfunktionen verfügbar sind. Bei einigen speziellen Gerätemodellen kann die beschriebene Vorgehensweise nicht zum Erfolg führen.

Die Code-Suche wird bei der momentan gespeicherten dreistellen Nummer begonnen.

### Automatischer Suchlauf

Wenn Ihr Gerät nicht auf die Fernbedienung anspricht, obwohl Sie alle für Ihren Gerätetyp und die entsprechende Marke aufgeführten Codes ausprobiert haben, versuchen Sie es mit dem automatischen Suchlauf. Hierdurch können Sie auch solche Codes solcher Marken finden, die in der Geräte-Codeliste nicht aufgeführt sind.

- 1. Schalten Sie das Gerät, das Sie bedienen wollen (TV, VCR, etc.) manuell ein.
- 2. SETUP-Taste für ca. 3 Sek. gedrückt halten, bis die Hintergrundbeleuchtung der MODUS-Taste nach kurzem Blinken dauerhaft aufleuchtet. (Bei kurzer Betätigung der SETUP-Taste haben Sie die SHIFT Funktion aktiviert.)
- 3. SETUP-Taste loslassen.
- 4. Drücken Sie kurz die Taste für den gewünschten Modus TV, VCR, DVD, CD, ASAT,DSAT, AUX.
- 5. Richten Sie die Fernbedienung auf das Gerät und drücken Sie einmal kurz die Taste PROGRAMM+.

Hat das Gerät keine Programm-Funktion, drücken Sie statt PRO-GRAMM+ die Taste PLAY oder POWER.

Die Fernbedienung startet nach 6 Sekunden die Code-Suche und sendet im Sekundentakt (siehe auch nächsten Abschnitt) nacheinander alle Codes. Bei jedem Senden leuchtet die MODUS-Taste auf.

6. Sobald das Gerät auf die Fernbedienung reagiert, drücken Sie die Taste OK. – Haben Sie es verpasst, rechtzeitig die OK-Taste zu drükken, können Sie mit der Taste PROGRAMM- schrittweise zum Code zurückspringen, auf den das Gerät reagiert hat.

# 1-Sekunden- oder 3-Sekundentakt

Wenn die Fernbedienung statt sekündlich nur alle 3 Sekunden einen neuen Code senden soll, gehen Sie folgendermaßen vor:

Drücken innerhalb von 6 Sekunden nach Drücken der Taste PRO-GRAMM+ (bzw. PLAY oder POWER) wie in Punkt 5 beschrieben, die Taste PROGRAMM+ (Vorwärtssuche) oder PROGRAMM- (Rückwärtssuche) noch einmal. Die Fernbedienung sendet jetzt nur alle 3

Sekunden einen neuen Code. Dadurch gewinnen Sie mehr Zeit, der Vorgang dauert aber auch länger.

# Codesuche nach Handelsname

Diese Funktion bietet Ihnen die Möglichkeit, nach Handelsnamen zu suchen. Die Handelsnamen finden Sie in der Code-Tabelle unter "Codesuche nach Handelsnamen". Gehen Sie wie folgt vor:

- 1. Schalten Sie das betreffende Gerät manuell ein.
- 2. SETUP-Taste für ca. 3 Sek. gedrückt halten, bis die Hintergrundbeleuchtung der MODUS-Taste nach kurzem Blinken dauerhaft aufleuchtet. (Bei kurzer Betätigung der SETUP-Taste haben Sie die SHIFT Funktion aktiviert.)
- 3. SETUP-Taste loslassen
- 4. Die gewünschte MODUS-Taste (TV, VCR, DVD, CD, CBL, ASAT, DSAT, AUX) kurz drücken.
- 5. Geben Sie den einstelligen Code laut folgender Tabelle ein: Taste  $1 =$  Medion, Tchibo Taste 2 = Philips, Radiola, Philco, Erres, Pye Taste 3 = Sony, Akai, Panasonic, JVC, Sharp, Toshiba, Daewo Taste 4 = Thomson, Brandt, Fergusson Taste 5 = Saba, Nordmende, Telefunken Taste  $6 =$  Grundig, Blaupunkt Taste  $0 =$  alle Marken.
- 6. Drücken Sie mehrfach die Taste PROGRAMM+ (oder bei Videorecordern oder POWER oder PLAY), bis das Gerät entsprechend reagiert. Gehen Sie dabei zügig vor, da sonst die automatische Codesuche gestartet wird.
- 7. Speichern Sie den Code durch Drücken der OK-Taste.

Wurden alle Codes durchsucht, blinkt die MODUS-Taste für ca. 3 Sekunden.

### Code-Identifizierung

Die Code-Identifizierung bietet Ihnen die Möglichkeit, bereits eingegebene Codes, die in der Fernbedienung gespeichert sind, zu bestimmen. So gehen Sie vor:

- 1. SETUP-Taste für ca. 3 Sek. gedrückt halten, bis die Hintergrundbeleuchtung der MODUS-Taste nach kurzem Blinken dauerhaft aufleuchtet. (Bei kurzer Betätigung der SETUP-Taste haben Sie die SHIFT Funktion aktiviert.)
- 2. SETUP-Taste loslassen.
- 3. Drücken Sie kurz die Taste für den gewünschten Modus (TV, VCR, DVD, CD, CBL, ASAT, DSAT, AUX). Jeder Tastendruck wird durch kurzes Erlöschen der MODUS-Taste angezeigt.
- 4. Drücken Sie kurz die SETUP-Taste. Jeder Tastendruck wird durch kurzes Erlöschen der MODUS-Taste angezeigt.
- 5. Um die erste Zahl zu finden, drücken Sie die Nummerntasten von 0 bis 9. Wenn die MODUS-Taste kurz ausgeht, ist es die erste gespeicherte Zahl. Zum Feststellen der zweiten und der dritten Zahl wiederholen Sie den Vorgang.
- 6. Die MODUS-Taste erlischt, sobald die Taste für die dritte Zahl gedrückt wurde.
- 7. Die Code-Identifizierung ist jetzt abgeschlossen.

# **LERNFUNKTION**

Die Universal Fernbedienung bietet Ihnen die Möglichkeit, bestimmte Sonderfunktionen, die nicht gespeichert sind, oder sogar Geräte, die nicht in der Code-Liste aufgeführt sind, manuell einzuspeichern. Sie benötigen dazu auf jeden Fall die Original-Fernbedienung Ihres Gerätes. Beachten Sie jedoch vorher folgende Tipps, um Fehler zu vermeiden:

- Benutzen Sie für beide Fernbedienungen neue Batterien.
- Je eine Fernbedienung kann zu jeder MODUS-Taste gespeichert werden.
- Legen Sie die Fernbedienungen mit den Infra-Rot-Dioden zueinander in einem Abstand zwischen 15 und 50 mm auf den Tisch.

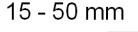

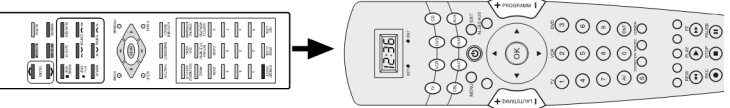

- Sie können bis zu 150 Befehle speichern. Ist der Speicher voll, blinkt die Hintergrundbeleuchtung der MODUS-Taste für 3 Sekunden.
- Jede Programmierung einer Taste kann ca. 3 Sekunden dauern .
- Sollten Sie eine Zusatzfunktion zu einem existierenden Code programmieren, beachten Sie vorher, welche Taste noch unbelegt ist.
- Folgende Tasten können nicht mit Funktionen belegt werden: LERNEN, SETUP, ALL OFF, MACRO, SHOWVIEW und alle MODUS-Tasten.
- Machen Sie zuerst einen Testversuch, indem Sie einen beliebigen Code programmieren und anschließend testen. Löschen Sie danach alle Codes und starten Sie mit der eigentlichen Programmierung.

Führen Sie die Lernfunktion nicht direkt unter einer Niedrigenergielampe durch.

### Funktionen programmieren

Zur Programmierung gehen Sie wie folgt vor:

- 1. SETUP-Taste für ca. 3 Sek. gedrückt halten, bis die Hintergrundbeleuchtung der MODUS-Taste nach kurzem Blinken dauerhaft aufleuchtet. (Bei kurzer Betätigung der SETUP-Taste haben Sie die SHIFT Funktion aktiviert.)
- 2. SETUP-Taste loslassen.
- 3. Die gewünschte MODUS-Taste (TV, VCR, DVD, SAT, DSAT, CD, CBL, AUX) kurz drücken.
- 4. Die Taste LERNEN drücken.
- 5. Drücken Sie nun die Taste an der Universal-Fernbedienung, die mit der entsprechenden Funktion belegt werden soll (die MODUS-Taste leuchtet dauerhaft auf).
- 6. Halten Sie jetzt die Taste Ihrer Original-Fernbedienung so lange gedrückt, bis die MODUS-Taste der Universal-Fernbedienung einmal erlischt (jede Fehlprogrammierung wird durch Blinken der Taste angezeigt).
- 7. Wiederholen Sie die Schritte 5 und 6, bis alle gewünschten Funktionen gespeichert sind.
- 8. Beenden Sie die Programmierung durch Drücken der SETUP-Taste.

# Funktionen löschen

Um alle Codes zu einer Geräteauswahltaste zu löschen, gehen Sie wie folgt vor:

- 1. SETUP-Taste für ca. 3 Sek. gedrückt halten, bis die Hintergrundbeleuchtung der MODUS-Taste nach kurzem Blinken dauerhaft aufleuchtet. (Bei kurzer Betätigung der SETUP-Taste haben Sie die SHIFT Funktion aktiviert.)
- 2. SETUP-Taste loslassen.
- 3. Die gewünschte MODUS-Taste (TV, VCR, DVD, CD, CBL, ASAT, DSAT, AUX)) kurz drücken.
- 4. Die Taste LERNEN zweimal drücken.

5. Die SETUP-Taste drücken.

Alle Codes zu der entsprechenden Geräteauswahltaste, die durch die Lernfunktion programmiert wurden, sind nun gelöscht.

Um alle Codes insgesamt zu löschen, gehen Sie wie folgt vor:

- 1. SETUP-Taste für ca. 3 Sek. gedrückt halten, bis die Hintergrundbeleuchtung der MODUS-Taste nach kurzem Blinken dauerhaft aufleuchtet. (Bei kurzer Betätigung der SETUP-Taste haben Sie die SHIFT Funktion aktiviert.)
- 2. SETUP-Taste loslassen.
- 3. Die Taste LERNEN zweimal drücken.
- 4. Die SETUP-Taste drücken.

Alle Codes, die durch die Lernfunktion programmiert wurden, sind nun gelöscht.

# Normaler Betrieb

.

Nachdem Sie die Programmierung Ihrer Fernbedienung für Ihre Audio/ Video-Geräte vorgenommen haben, arbeitet die Fernbedienung in den gebräuchlichsten Hauptfunktionen wie die Original-Fernbedienung des jeweiligen Gerätes.

Richten Sie Ihre Fernbedienung auf das entsprechende Gerät und drükken Sie die MODUS-Taste. Sämtliche Funktionen aktivieren Sie nun durch Drücken der entsprechenden Funktionstaste Ihrer Fernbedienung.

Die Anzeige leuchtet während der Signalübertragung auf und bestätigt den Vorgang.

### MAKRO PROGRAMMIEREN

Mit einem Makro können Sie eine Befehlskette speichern, also mehrere Funktionen hintereinander automatisch ausführen lassen. Sie können Ketten bis zu zehn Tastenbefehle auf den drei Zifferntasten 1, 2 und 3 ablegen. Ein Makro kann verschiedene Geräte umfassen.

- 1. Schalten Sie das Gerät (die Geräte) ein.
- 2. SETUP-Taste für ca. 3 Sek. gedrückt halten, bis die Hintergrundbeleuchtung der MODUS-Taste nach kurzem Blinken dauerhaft aufleuchtet. (Bei kurzer Betätigung der SETUP-Taste haben Sie die SHIFT Funktion aktiviert.).
- 3. Drücken Sie die Taste MACRO. Die Modus-Taste blinkt kurz auf.
- 4. Drücken Sie die Ziffer, unter der das Makro abgelegt werden soll, also .1", .2" oder .3".
- 5. Drücken Sie eine MODUS-Taste (Geräteauswahl, z. B. VCR) für das Gerät, mit dem Sie beginnen möchten (erster Tastenbefehl).
- 6. Führen Sie jetzt die Funktionen, die sie als Makro speichern möchten, in der gewünschten Reihenfolge aus. Sie können jetzt noch neun Tastenbefehle ausführen. Bei jedem Tastendruck geht die Beleuchtung der MODUS-Taste kurz aus.
- 7. Um das Makro zu speichern, drücken Sie MACRO (nach dem 10. Tastendruck wird das Makro automatisch gespeichert). Die MODUS-Taste geht dauerhaft aus.

# Verzögerung einbauen

Es kann sinnvoll sein, eine Zeitverzögerung vor einen Befehlsschritt einzubauen, um z. B. eine Aufwärmphase für das TV-Gerät zu berücksichtigen.

- 1. Drücken Sie beim Eingeben der Schritte (siehe Punkt 6. oben) an der Stelle, wo die Zeitverzögerung eingebaut werden soll, die PAUSE-Taste.
- 2. Drücken Sie eine Zifferntaste entsprechend der Sekunden, um die Sie verzögern möchten (z. B. "4" für 4 Sekunden Verzögerung). Die maximale Verzögerung sind 9 Sekunden.

### Makro ausführen

- 1. Um ein Makro auszuführen, drücken Sie im Normalmodus einmal kurz die MAKRO-Taste.
- 2. Drücken Sie dann innerhalb von 20 Sekunden die Zifferntaste, unter der das Makro abgelegt ist ("1", "2" oder "3").

### Makro löschen

- 1. Halten Sie die SETUP-Taste für ca. 3 Sek. gedrückt, bis die Hintergrundbeleuchtung der MODUS-Taste nach kurzem Blinken dauerhaft aufleuchtet. (Bei kurzer Betätigung der SETUP-Taste haben Sie die SHIFT Funktion aktiviert.)
- 2. SETUP-Taste loslassen.
- 3. Drücken Sie die MAKRO-Taste. Die MODUS-Taste geht kurz aus.
- 4. Drücken Sie die Zifferntaste ("1", "2" oder "3"), unter der das Makro abgelegt ist, das Sie löschen möchten.
- 5. Halten Sie die SETUP-Taste so lange gedrückt, bis die MODUS-Taste ausgeht. Das Makro ist jetzt gelöscht.

### ALL-OFF-Funktion

Sie können alle vorprogrammierten Geräte gleichzeitig auszuschalten. Gehen Sie wie folgt vor:

- 1. Drücken Sie kurz die ALL OFF-Taste. Das ausgewählte Gerät schaltet aus und die entsprechende MODUS-Taste leuchtet auf.
- 2. Drücken Sie sofort noch einmal die ALL OFF-Taste und halten Sie sie für 3 Sek. gedrückt. Jetzt werden alle vorprogrammierten Geräte nacheinander ausgeschaltet. Dieses dauert ca. 3 Sekunden. Anschließend erlischt die MODUS-Taste.

Die Fernbedienung muss solange auf die zu bedienenden Geräte ausgerichtet werden, bis die MODUS-Taste erlischt.

Einige Geräte lassen sich mit der POWER-Taste ein- und ausschalten. Solche ausgeschalteten Geräte werden nach der Durchführung der ALL OFF-Funktion eingeschaltet.

### Autozapping

Im TV-Betrieb werden nach einmaligem Drücken der Taste SHOWVIEW alle gespeicherten Sender nacheinander durchgeschaltet (die Fernbedienung muss dazu dauerhaft auf das Gerät ausgerichtet werden). Um die Funktion zu beenden, drücken Sie einmal die PROGRAMM- Taste.

### Universelle Funktionen ("Punch Through")

Die universellen Funktionen (auch "Punch Through"-Funktionen genannt) ermöglichen Ihnen, bestimmte Funktionen an einem anderen Gerätetyp als dem eingestellten auszuführen. Zum Beispiel:

• wenn die Fernbedienung im VCR-, DVD-, SAT- oder CBL-Modus ist, steuern die Tasten LAUTSTÄRKE und MUTE das TV-Gerät an;

• wenn die Fernbedienung im TV-Modus ist, steuern die Tasten PLAY, STOP, PAUSE, SCHNELL VOR/ZURÜCK, SKIP und ggf. AUFNAHME ein angeschlossenes Abspiel- bzw. Aufnahmegerät an.

# Universal-Funktion Lautstärke/Mute ausschalten

Lautstärke und Stummschaltung können Sie aus jedem Modus heraus ausführen. Auf diese Weise können Sie z. B. auch Lautstärkenkontrollen von Satellitenempfängern oder Kabelboxen im TV-Modus bedienen. Diese Universal-Funktionen können Sie insgesamt ausschalten (damit Sie nicht z. B. unabsichtlich die Lautstärke an einem Gerät verändern):

- 1. Drücken Sie die TV-Taste.
- 2. SETUP-Taste für ca. 3 Sek. gedrückt halten, bis die Hintergrundbeleuchtung der MODUS-Taste nach kurzem Blinken dauerhaft aufleuchtet. (Bei kurzer Betätigung der SETUP-Taste haben Sie die SHIFT Funktion aktiviert.)
- 3. SETUP-Taste loslassen.
- 4. MUTE-Taste drücken und für ca. 8 Sek. gedrückt halten, bis die MODUS-Taste zum zweiten Mal aufleuchtet.

# SHIFT-Funktion

Einige Tasten an der Universal-Fernbedienung können doppelt belegt werden. Um diese Funktionen zu nutzen, drücken Sie die SETUP-Taste kurz (die MODUS-Taste leuchtet) und anschließend eine der Funktions- oder Zifferntasten.

Wenn nach dem kurzen Drücken von SETUP für 15-20 Sekunden keine weitere Taste gedrückt wird, wird die SHIFT-Funktion nicht wirksam.

## FEHLERBEHEBUNG

Die Fernbedienung funktioniert nicht:

- Überprüfen Sie, ob Ihre Geräte korrekt angeschlossen und eingeschaltet sind.
- Überprüfen Sie, ob die Batterien der Fernbedienung korrekt eingelegt sind und die Polung + / - übereinstimmt.
- Falls die Batterien zu schwach sind, tauschen Sie diese durch neue aus.

Es sind mehrere Geräte-Codes unter dem Markennamen meines Geräts aufgeführt. Wie ermittle ich den richtigen Geräte-Code?

• Um den richtigen Geräte-Code für Ihr Gerät zu bestimmen, probieren Sie die Codes nacheinander aus, bis die meisten Funktionen des Gerätes ordnungsgemäß funktionieren.

Die Geräte reagieren nur auf einige Befehle der Fernbedienung:

- Testen Sie weitere Codes, bis die Geräte auf die Befehle entsprechend reagieren.
- Wenn die manuelle Codeeingabe und die automatische Codesuche nicht zum Erfolg führt, kann es in besonderen Einzelfällen vorkommen, dass das Gerät nicht kompatibel zu Ihrer Universal-Fernbedienung ist.

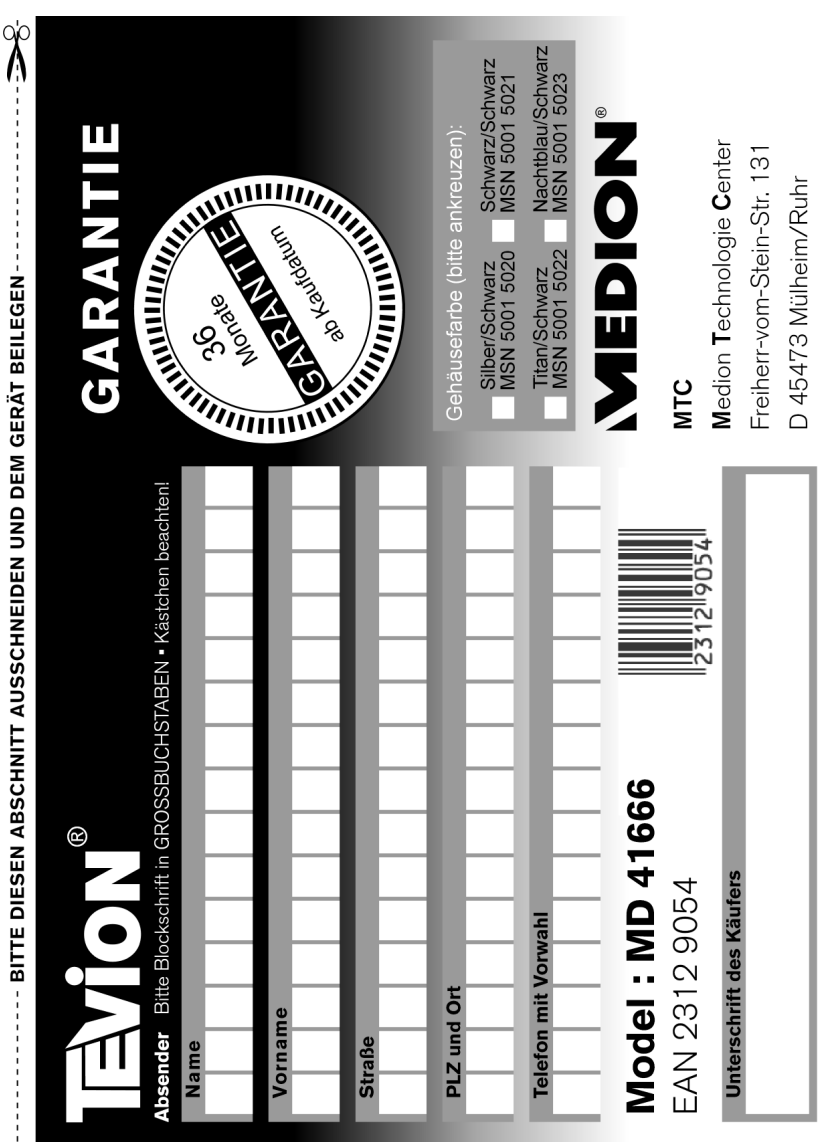

÷

# FEHLERANGABE:

 $\sum_{i=1}^{n}$